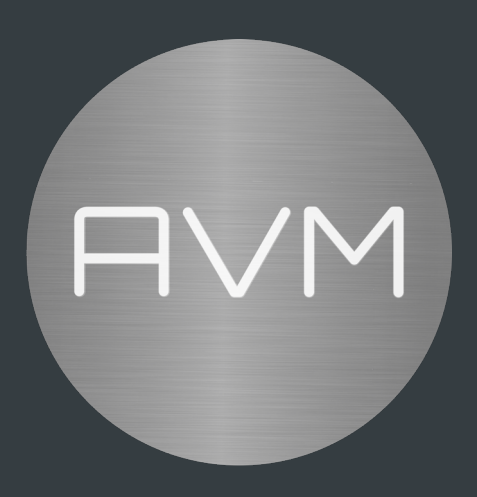

# (Advanced) Preset function Preset-Funktion (Erweitert)

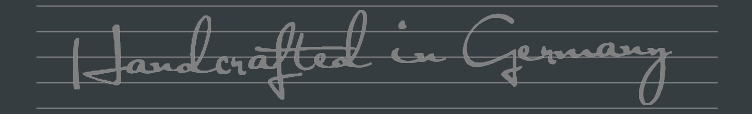

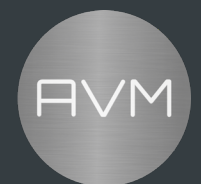

#### **1. Preset Funktion** (Preset function)

Mit einem der letzten Updates im Dezember 2022 haben die AVM Streaming-Geräte AS/CS 2.3, CS/PAS/MP 3.3/5.3 und CS/SD/MP 6.3/8.3 wird die neue Funktion "Preset" in der AVM RC X App aktiviert.

Diese Preset-Funktion ermöglicht es, Schnellauswahlen in der APP hinzuzufügen und direkt abzurufen. Es können bis zu 20 Presets frei definiert und mit Radiosendern, UPnP Titeln/ Alben/…, QOBUZ oder TIDAL Titeln/Alben u.v.m. gefüllt werden.

English:

With one of the last updates in December 2022, AVM streaming devices AS/CS 2.3, CS/PAS/MP 3.3/5.3 and CS/SD/MP 6.3/8.3 will have the new "Preset" feature enabled in the AVM RC X App.

This preset function allows to add and directly recall quick selections in the APP. Up to 20 presets can be freely defined and filled with radio stations, UPnP tracks/albums/..., QOBUZ or TIDAL tracks/albums and many more.

### **2. Preset hinzufügen** (add presets)

Wie Sie Presets hinzuzufügen, können Sie den folgenden Bildern anhand vom Webradio und eines UPnP Albums zu sehen.

i. Ein Webradio-Sender hinzufügen (add a webradio-station):

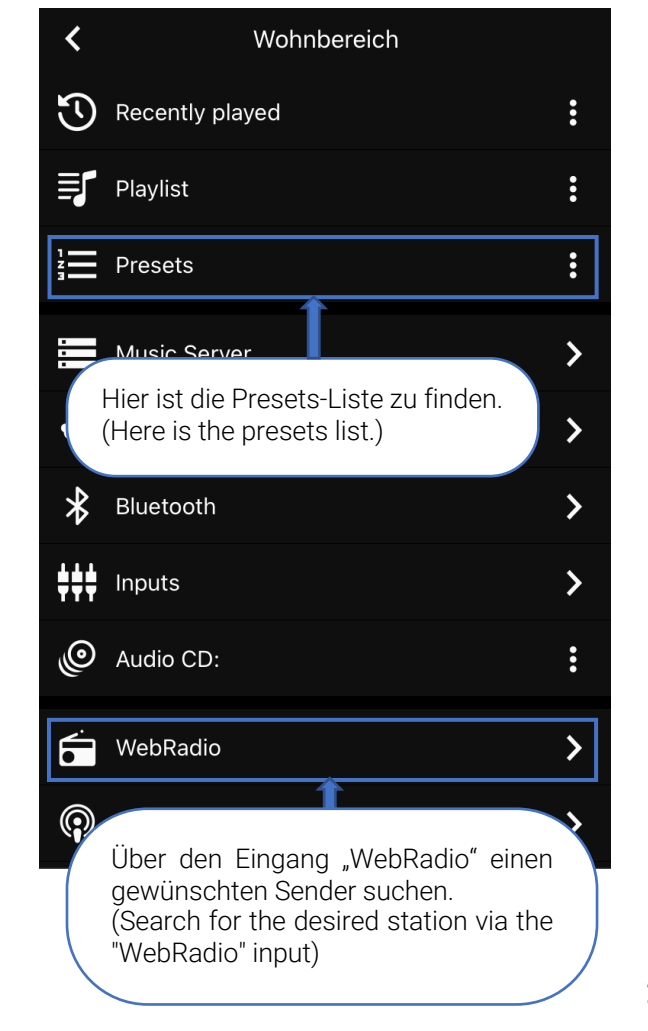

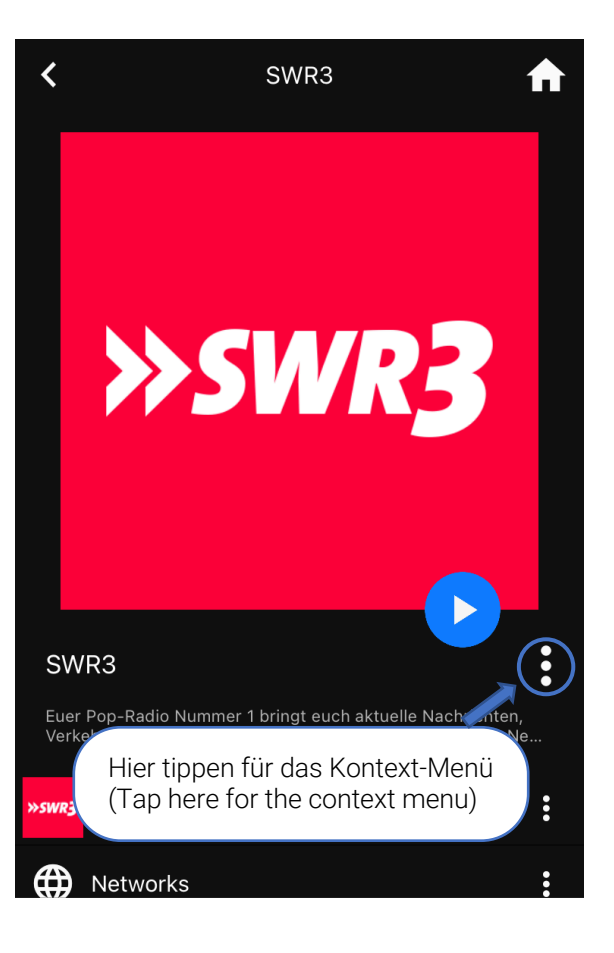

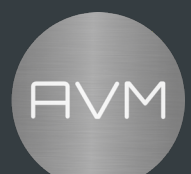

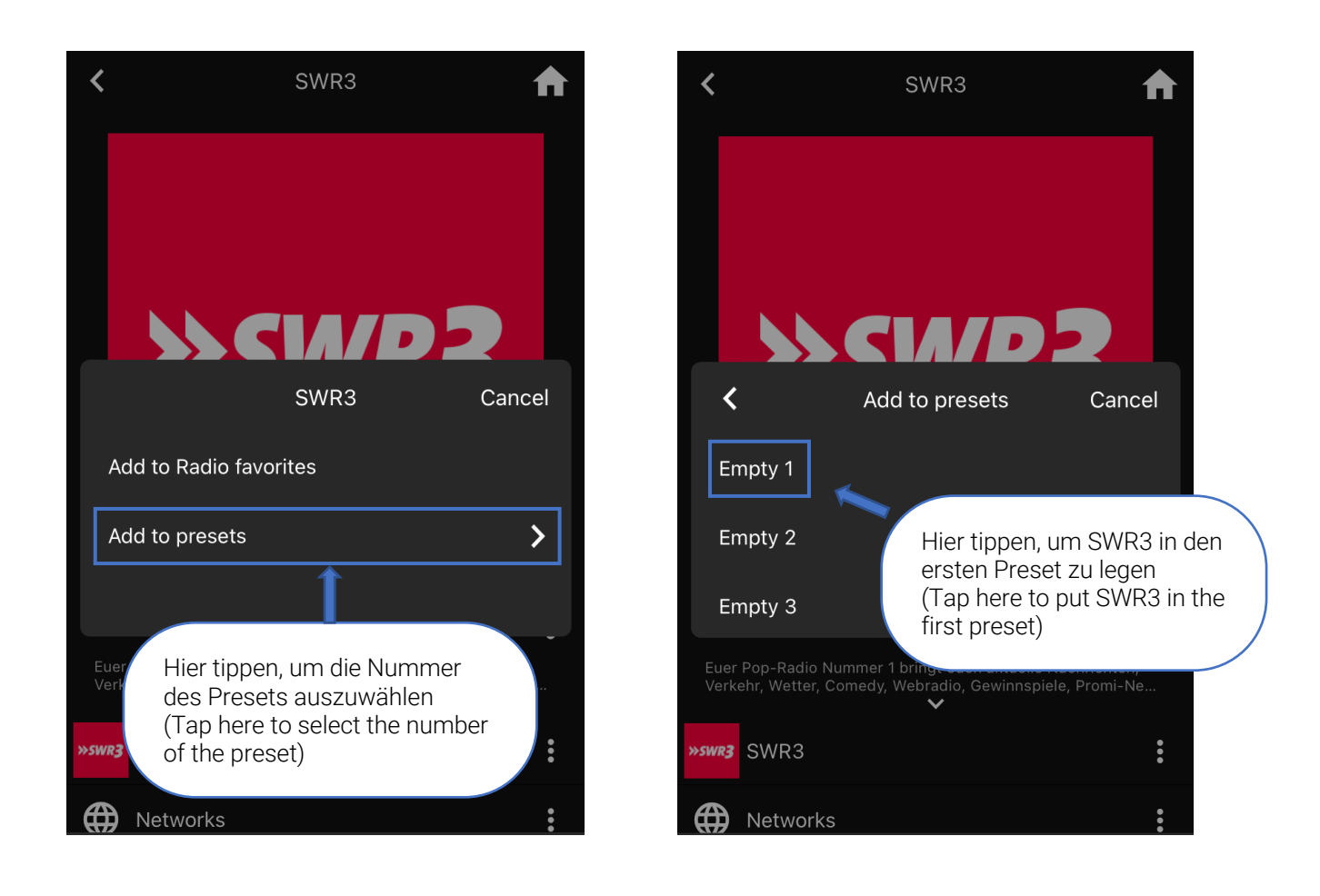

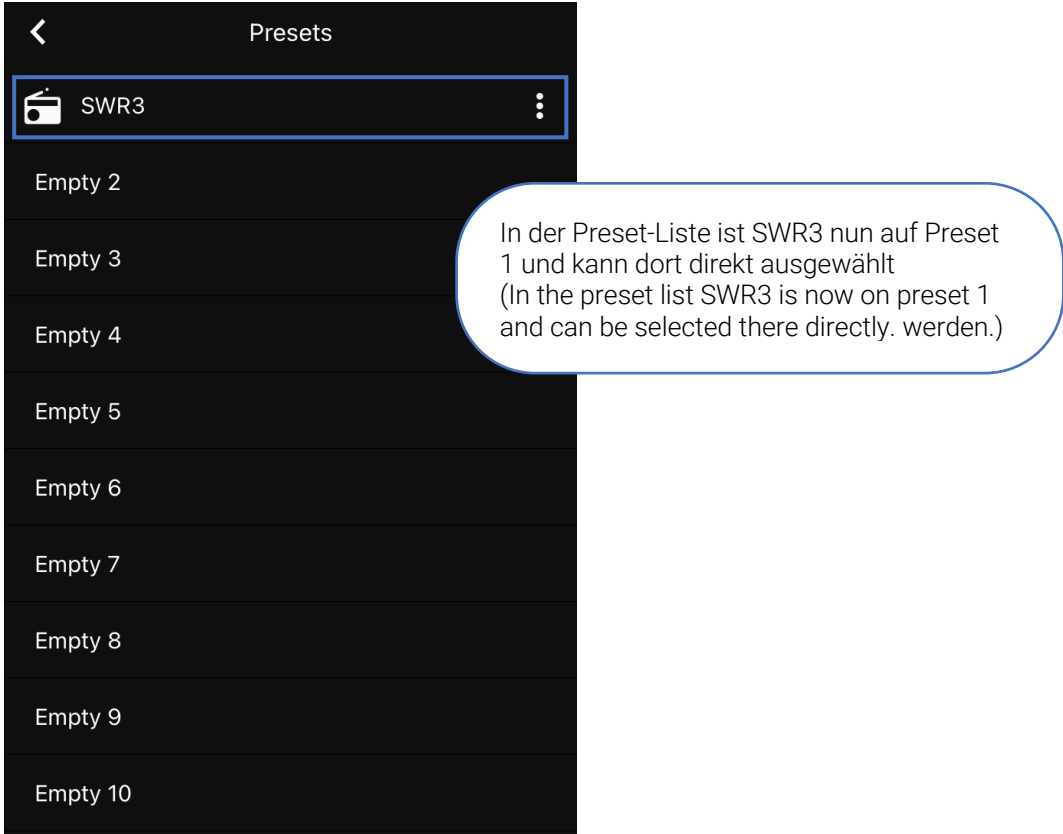

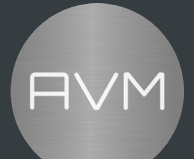

ii. UPnP Quelle hinzufügen (add a UPnP Source):

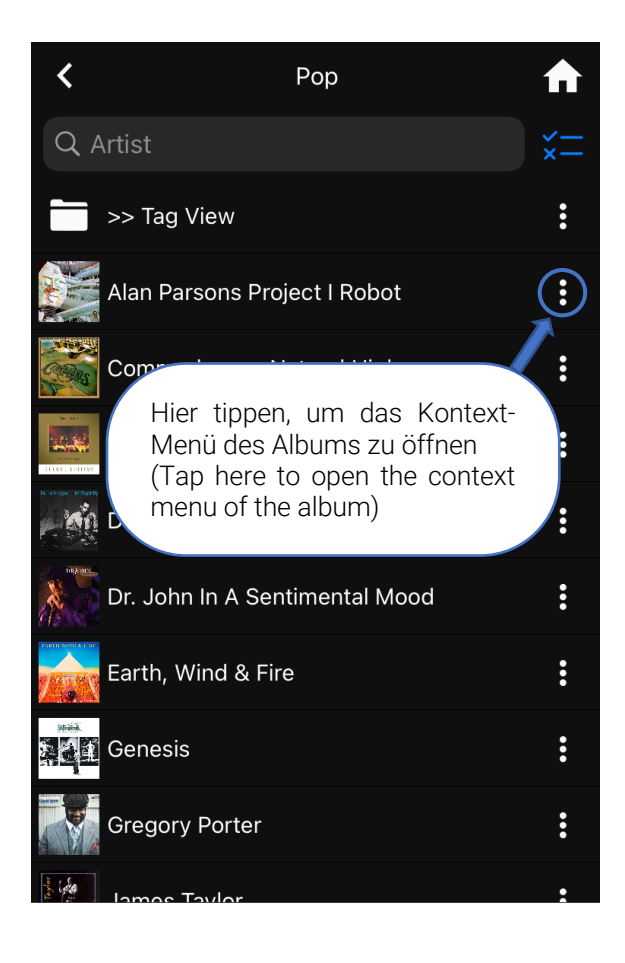

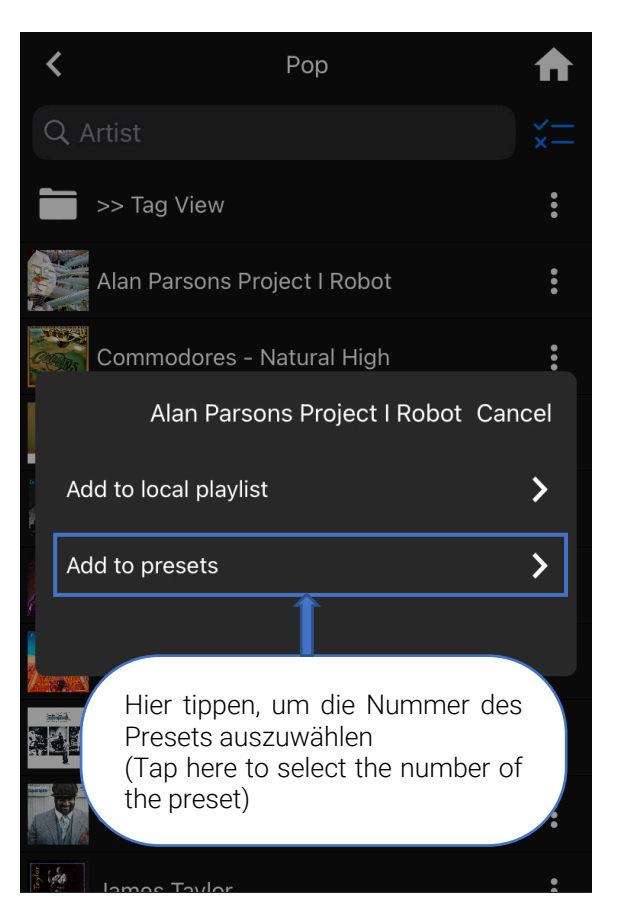

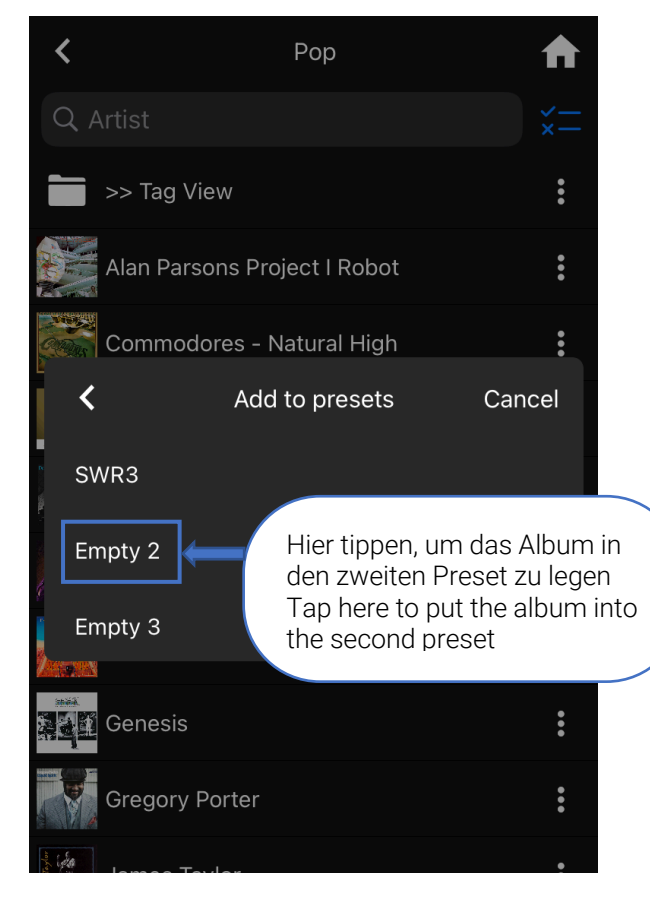

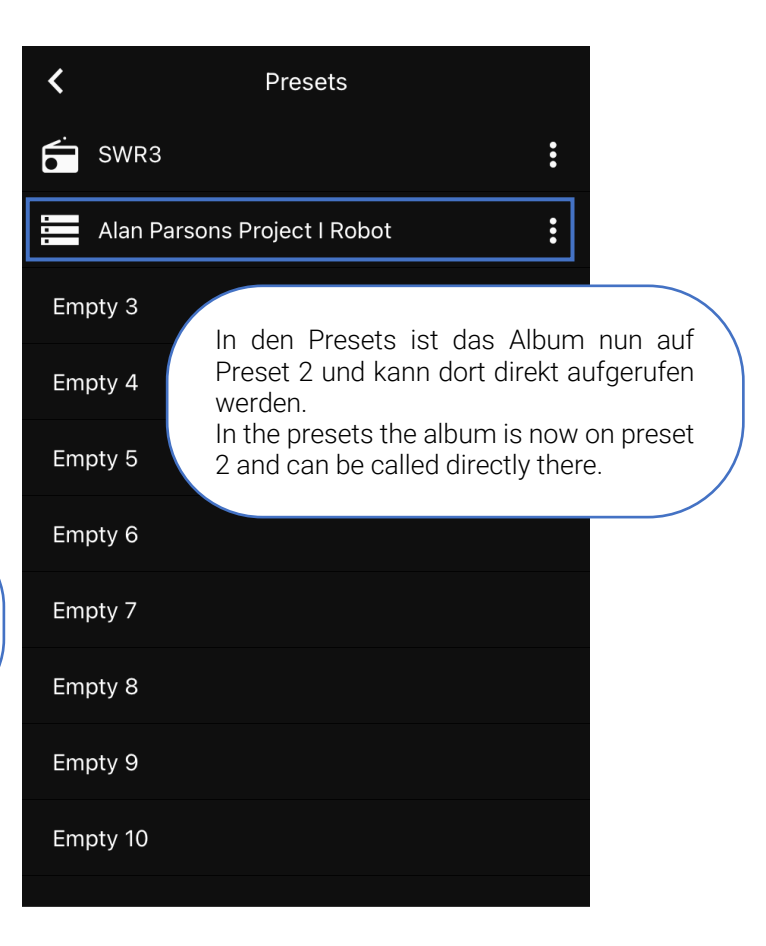

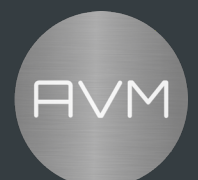

#### **3. Preset entfernen** (remove presets)

Die Presets können entweder einzeln gelöscht werden oder komplett. Links im Bild ist die Möglichkeit zum Einzellöschen aufgezeigt, rechts um die gesamte Preset-Liste zu löschen.

The presets can be deleted either individually or completely.

On the left side of the picture you can see the possibility to delete a single preset, on the right side to delete the whole preset list.

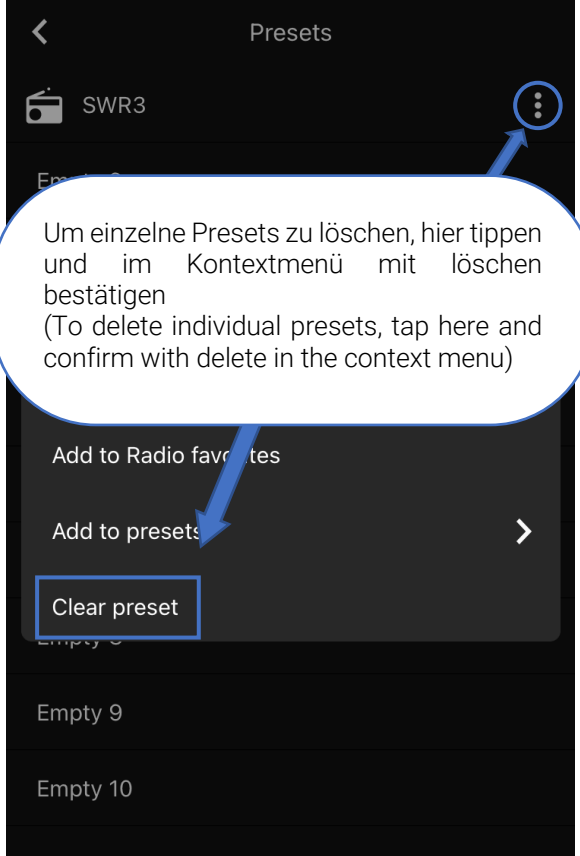

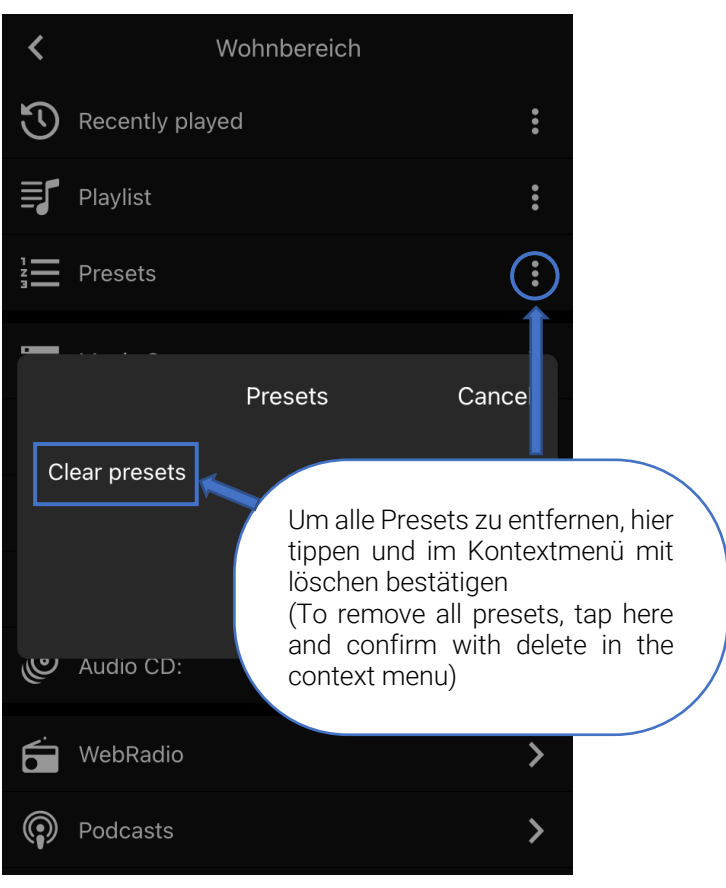

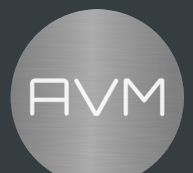

#### **4. NEU: Presets in der Eingangswahl** (NEW: presets in input selection)

Mit dem neusten Update können Sie nun die Quellenwahl noch flexibler als zuvor gestalten. Unter Einstellungen/Geräteeinstellungen/Eingänge können Sie in den Menüs Anwählbare Eingänge, Anwählbare Quellen und Anwählbare Presets die Eingangswahl über die Inputtaste oder die Fernbedienung an ihre Vorlieben anpassen.

Anwählbare Eingänge: Hier können Sie einstellen, welche gerätespezifischen lokalen Quellen auswählbar sind. (z.B. CS 2.3: Standardmäßig alle an: RCA1, RCA2, PHONO, COAX, OPTO, TV)

Anwählbare Quellen: Hier können Sie einstellen, welche digitalen Quellen auswählbar sind. Standardmäßig alle an: Disc, Bluetooth, Spotify (nur wenn einmalig mit Spotify verbunden), Zuletzt gespielt, Zuletzt gespielter WebRadio-Sender)

Anwählbare Presets: Hier können Sie einstellen, welche Presets als Quelle auswählbar sind. Um Presets in diesem Menü angezeigt zu bekommen, müssen Sie zunächst, wie in Kapitel 2 erläutert, hinzufügen. Danach können Sie nach Belieben die Presets für die Quellenwahl ein- oder ausschalten.

#### English:

With the new update you can now make the source selection even more flexible than before. Under Settings/Device Settings/Inputs, in the Selectable Inputs, Selectable Sources and Selectable Presets menus, you can adjust the input selection to your preferences via the input button or the remote control.

Selectable Inputs: Allows you to set which local sources are selectable. (By default, all on: RCA1, RCA2, PHONO, COAX, OPTO, TV).

Selectable sources: Allows you to set which digital sources are selectable. Default all on: Disc, Bluetooth, Spotify (only if connected to Spotify once), Last Played, Last Played WebRadio Station).

Selectable Presets: Here you can set which presets are selectable as a source. To have presets displayed in this menu, you must first add them as explained in Chapter 2. After that, you can switch the presets on or off for source selection as you wish.

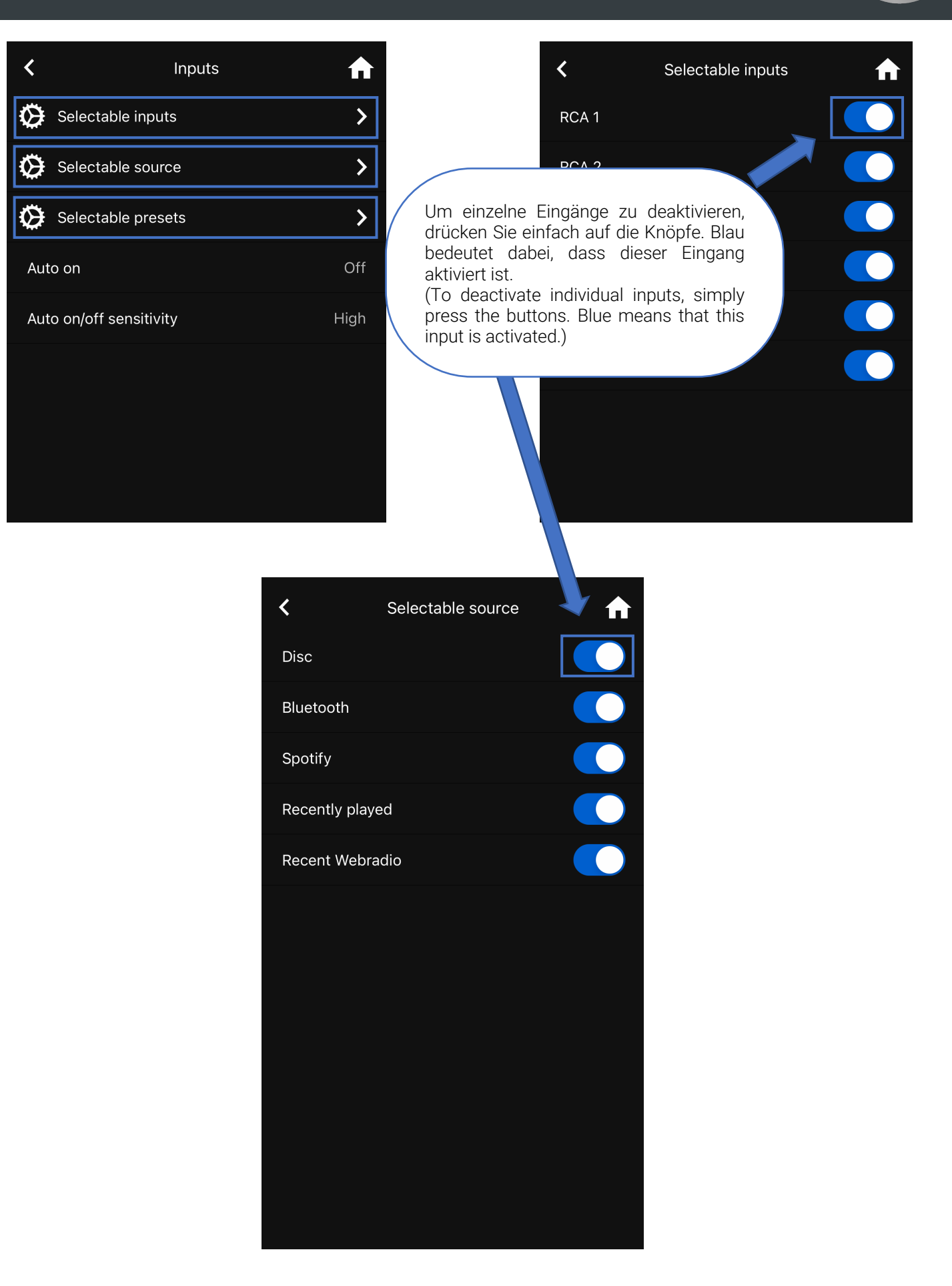

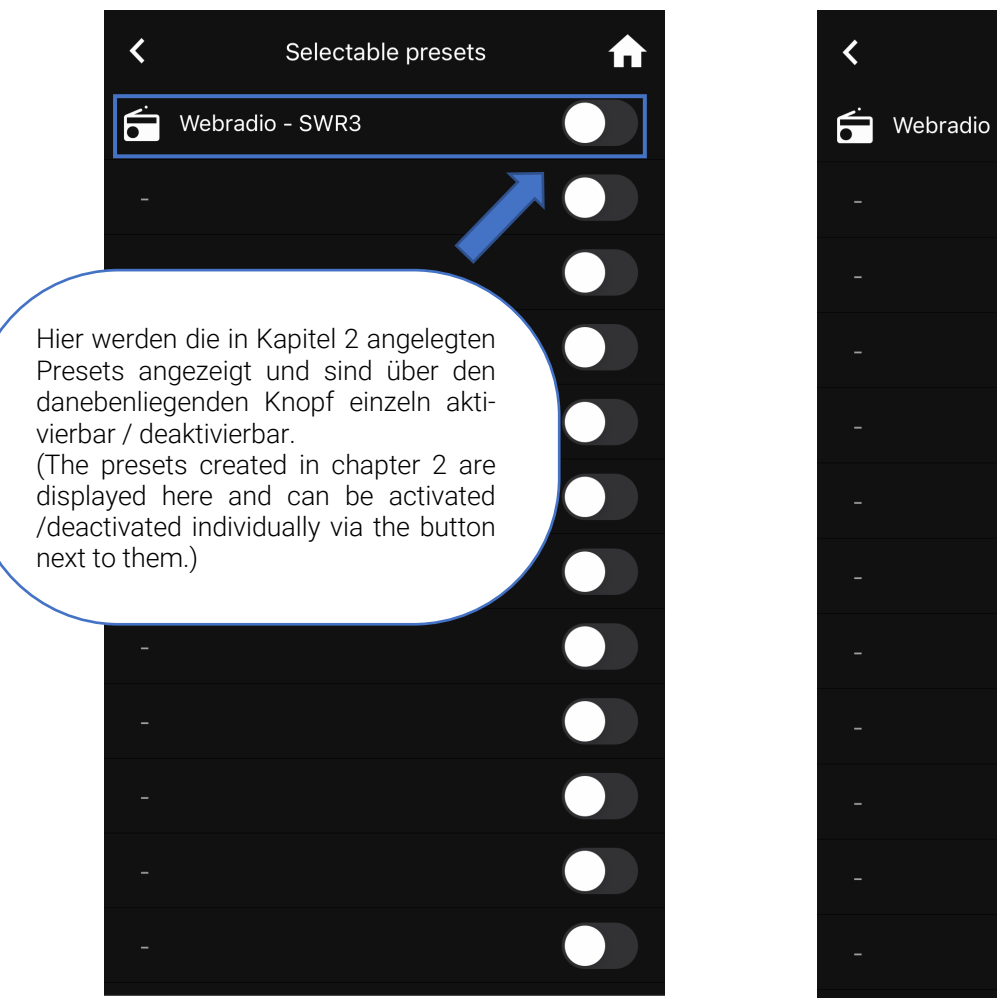

Selectable presets A Webradio - SWR3 

*Stand: April 26, 2023*